## **راهنماي عضويت**

با عضويت در يكي از كتابخانه هاي دانشگاه ميتوانيد از منابع كليه كتابخانه ها استفاده كنيد. براي استفاده از امكانات كتابخانه ثبت نام الزامي مي باشد و طبق مراحل زير بايد انجام گيرد.

ابتدا گزينه ثبت نام برخط را در صفحه كتابخانه به آدرس lib.lums.ac.ir انتخاب كنيد.

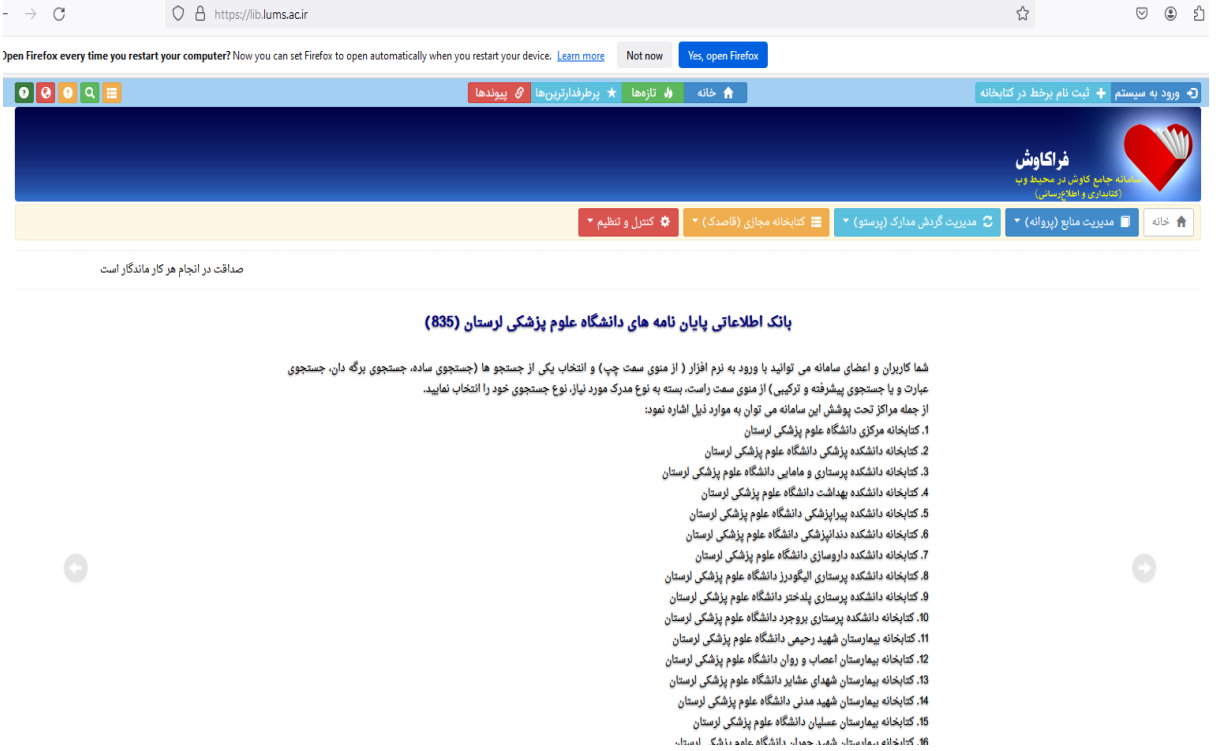

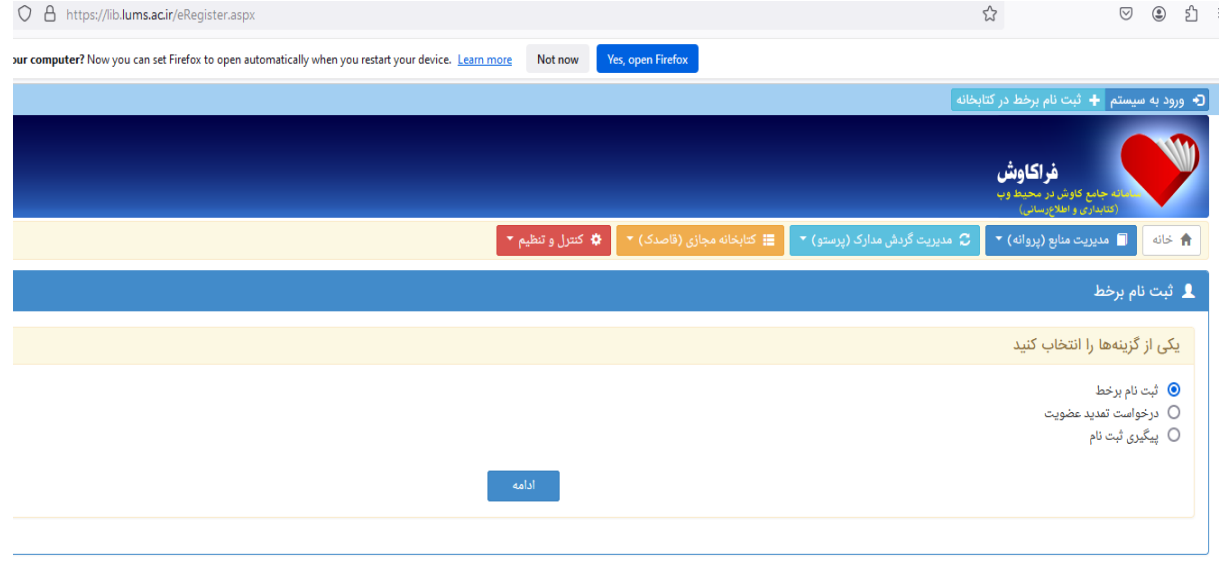

پس از مطالعه شرايط و ضوابط ثبت نام و انتخاب گزينه موافقم وارد مراحل بعدي ثبت نام ميشويد.

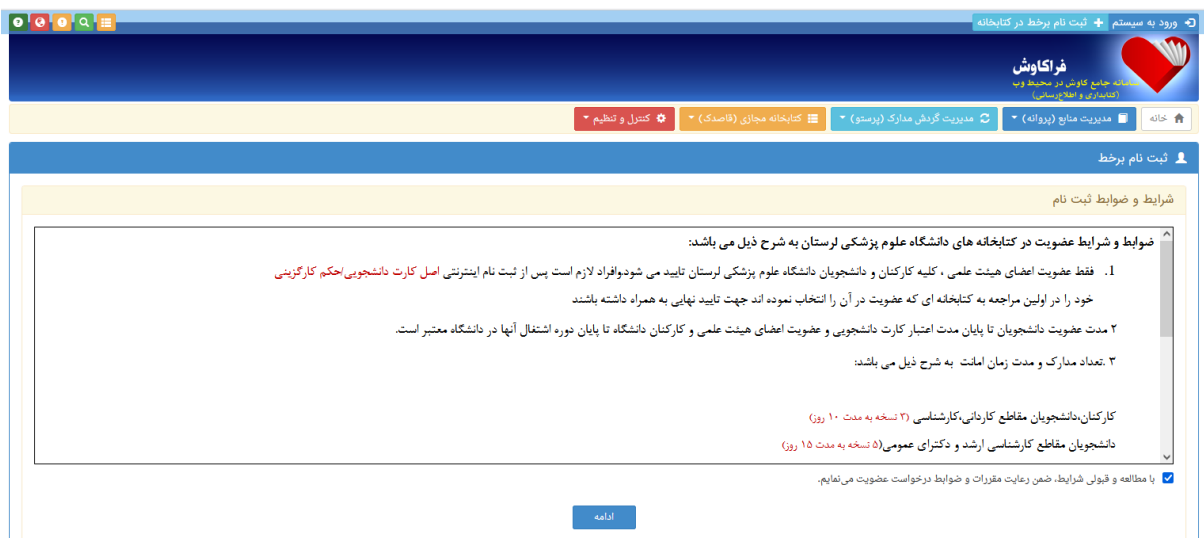

سپس اطالعات فردي خود را به صورت صحيح وارد كنيد. توجه داشته باشيد كه پر كردن قسمت هاي ستاره دار الزامي مي باشد. پايگاه موردنظر خود را انتخاب كنيد .گزينه ثبت و ادامه را كليك كنيد.

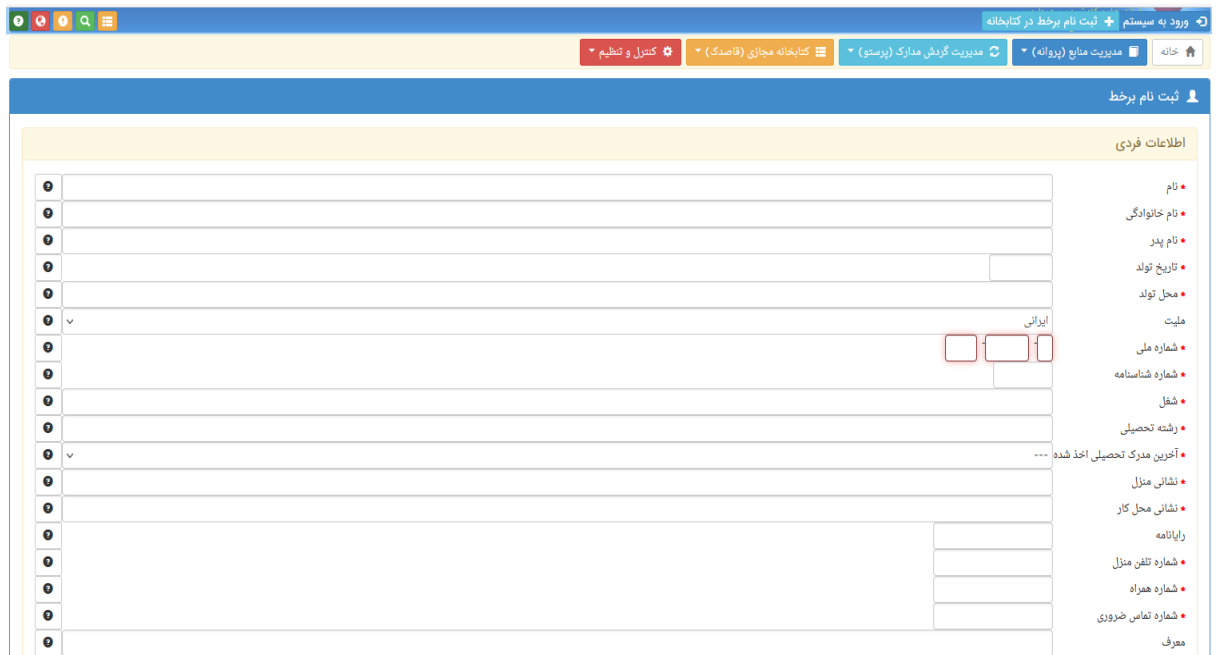

در صفحه دوم بارگذاري عكس و كارت ملي و كارت دانشجويي انجام مي گيرد. در بارگذاري مدارك،حجم فايل اسكن شده كمتر از 011 كيلو و فرمت فايل jpg باشد .گزينه ثبت نهايي و دريافت كد رهگيري را انتخاب كنيد.

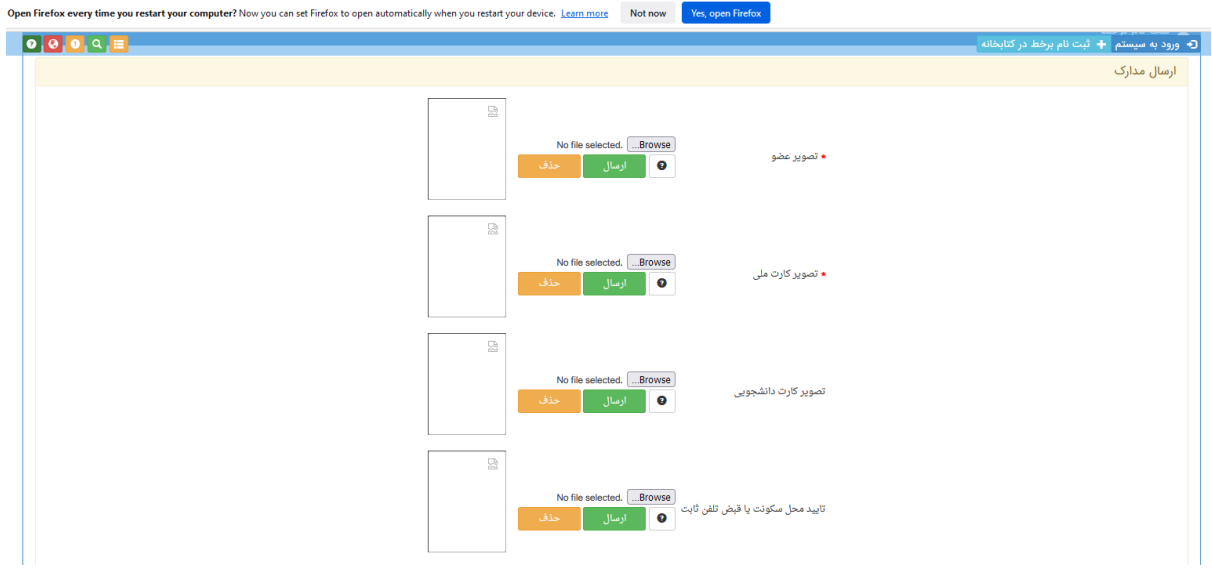

پس از پايان مراحل فوق با دريافت كد رهگيري، با مراجعه به كتابخانه و با تاييد ثبت نام توسط كتابداربخش امانت شماره عضويت خود را دريافت كنيد.